# **COMPASS 3.4.0 UPDATES FOR RMS**

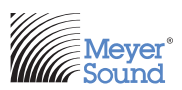

Compass Software v3.4.0 adds New Enhancements for the Remote Monitoring System. RMServer firmware remains at 1.3. Galileo and Callisto firmware remain at version 3.2 and CAL firmware remains at 1.1.2.

## **COMPASS RMS/RMSERVER ENHANCEMENTS**

1. The Compass Network Tab has been updated to clarify what products are in the project and RMServer Inventory. The content help for the network tab has been updated to describe each column and how the Compass program displays what products are in the project and in the RMServer Inventory. Special notes have been added as well as detailed explanations about the Compass RMS System

## **• RMServer Inventory management**

The use of the term 'Inventory' refers to the speakers which are connected to an RMServer, and listed in the Network Tab via a discovery process. In essence, these are the devices which RMServer 'expects' to be connected and transmitting RMS data. This may not be the same thing as inclusion in the Compass RMS project file. To effectively manage ONLINE and OFFLINE alerts and message notification without relying on connection to Compass host computers, RMServer must retain an inventory of discovered devices. These are products that are equipped with an FT-10 RMS Module. There are two distinct status descriptors displayed in the Compass RMS status column called: NOT IN PROJECT and NOT IN INVENTORY.

## **• Removing Items from Inventory**

Loudspeaker items can be removed from an RMServer's inventory individually or in batches by selecting one or more items and then clicking 'Remove Selected Items From RMServer Inventory'. It is also possible to remove speakers from inventory by disconnecting them from the RMS network, and executing a 'Discover Inventory' command via right click on the RMServer it had been connected to or via the 'Discover All Loudspeakers' button.

#### FT-10 Network NOTE:

Whenever changing RMS cabling configuration it is advisable to trigger a 'Discover Inventory' command on all possibly affected RMServer devices. Connecting a loudspeaker to another RMServer without removing it from the previous RMServer inventory can cause incorrect data to be displayed by Compass.

#### Groups and Pages NOTE:

Any loudspeaker or power supply devices which are not in any server's inventory but still exist in the project show NOT IN INVENTORY in the Status column. Any NOT IN INVENTORY items which are removed from the project will also be removed from any groups or pages to which they belong. Any loudspeaker or remote power supply device that is removed from all RMServer Inventories by the user (via the Remove Selected Items From RMServer Inventory or Discovery Inventory or Discover All Loudspeaker commands) will be removed from its assigned groups or pages.

## 2. Additional Buttons added to the RMS Network Tab:

## **• Remove Selected Items From Project**

This button is located in the bottom-left corner of the page. Clicking it removes all selected items from the Compass RMS project. Inventories stored in RMServers are not affected by this action. It affects only how and whether inventory is displayed in the RMS Project.

- *a. Removed devices can be displayed or hidden in the Network Tab by clicking the "Show/Hide Items Not In Project" toggle button. Any items that have been removed from the Compass RMS Project will display NOT IN PROJECT in the Status column.*
- *b. Removed items from project are removed from page configuration tab.*
- *c. Removed items are permanently removed from page views.*
- *d. Removed items are visible on Network tab (unless hide removed items toggle is active).*

## **• Add Selected Items To Project**

This button is located to the right of the 'Remove Selected Items From Project' button. Clicking on this button will add any selected items with a status of NOT IN PROJECT to the active Compass RMS project. Click the 'Show/Hide Items Not In Project' toggle button to display or hide items not in the Compass RMS project. Alternatively it is possible to use the 'Add All Items To Project' button described below. This will add all items displayed or hidden that are not in the project.

## **• Add All Items To Project**

This button is located to the right of the 'Add Selected Items From Project' button. Clicking on this button will add all RMServers on the network and all discovered loudspeakers in their inventories to the project, regardless of their visibility, and regardless of whether those devices had previously been removed from the project.

#### **• Hide/Show Items Not In Project**

This button will toggle the display of products that are not in the current RMS Project.

- 3. The Compass RMS Network Tab Status column now displays the following notifications:
	- **• Online**: Device (Loudspeaker or Remote Power Supply) is in the project, and in the RMServer inventory, connected, and passing RMS data to Compass. (Note, Compass may display this status for a few seconds the first time the RMS tab is clicked, even if speakers are not connected.)
	- **• OFFLINE**: The device is in the project, and in the server inventory, but is not passing RMS data to Compass. It may be disconnected from the RMS network, or powered down.
	- **• NO SERVER**: The device is in the project, and was (at the time Compass was most recently connected to the RMServer) in the RMServer inventory, but the RMServer is not currently connected to Compass. The RMServer may be not present, not powered, or there may be Ethernet network issues (It may be helpful to restart the AVDECC Proxy service: consult the RMServer Quick Start Guide to access it for Mac OS X or Windows. For network troubleshooting contact your network administrator. For RMS Network issues, contact Meyer Sound Technical Support). This state can also commonly occur when updating RMServer firmware and also when performing discovery of devices.
	- **• NOT IN PROJECT**: The device is not in the project, but is in the RMServer inventory. It may be disconnected from the RMS network, or powered down, or operating normally.

#### RMServer System NOTE:

The user can explicitly exclude RMServers from the project and those exclusions are maintained in the Compass RMS project file which will suppress the addition of specific servers discovered on the network when Compass is run or those servers are reconnected to the network.

- **• NOT IN INVENTORY**: The device is in the project, but is not in the RMServer inventory. Ideally it should be disconnected from the RMS network. If you remove the device from the project while in this status, unless you have already added the device to a different RMServer in the project, the device will be removed from all assigned groups and pages.
- **• UNKNOWN**: The device is in the project, and is in the RMServer inventory. It may or may not be connected to the network. A speaker in this state (assuming it is to be included as part of the project) should be connected, powered up, and initialized using the 'Initialize Loudspeaker Identity' option (discussed later on this page). RMServer needs to know its Meyer Product "type" (The type of RMS module installed provides the correct RMS data to Compass for display). More often, this process only needs to be performed once for a given loudspeaker product, unless its identity is erased using the 'Erase Loudspeaker Identity' command.

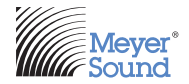

Meyer Sound Laboratories Inc. 2832 San Pablo Avenue Berkeley, CA 94702

www.meyersound.com T: +1 510 486.1166 F: +1 510 486.8356

*Compass 3.4.0 Release Notes ©2014 Meyer Sound. All rights reserved.*

*The contents of this document are furnished for informational purposes only, are subject to change without notice, and should not be construed as a commitment by Meyer Sound Laboratories Inc. Meyer Sound assumes no responsibility or liability for any errors or inaccuracies that may appear in this document. Except as permitted by applicable copyright law, no part of this publication may be reproduced, stored in a retrieval system, or transmitted, in any form or by any means, electronic, mechanical, recording or otherwise, without prior written permission from Meyer Sound.*

*The following is a partial list of additional Meyer Sound trademarks and service marks:*

*650-P\*, 650-R2\*, Acheron\*, AlignALink, BroadbandQ\*, CAL,Callisto, Compass\*, Compass RMS, Composite EQ, Constellation\*, CueConsole, CueStation, D-Mitri\*, EXP\*, Galileo\*, GuideALink, Intelligent AC, LCS, LEO, LEO-M, LYON, M Series, M1D, M2D, M3D, MAPP Online Pro\*, Matrix3,MatrixLink,M'elodie\*, Meyer Sound MAPP Online, MICA\*, MILO\*, MINA, MSL-4\*, MultiSense, QuickFly\*, QuietCool, REM\*, RMS, SIM\*, SpaceMap\*, SpeakerSense, Stella, Thinking Sound\*, TM Array, TruPower\*, TruShaping\*, UltraSeries, U-Shaping\*,VariO, VRAS, Wild Tracks*

*\*Registered in the United States Patent and Trademark OfficesPrinted in the U.S.A.* PN 05.141.121.08 A